Mahr

# 高さ測定機 **Digimar** 817 CLT

## **クイックガイド**

3722979

## **Mahr** GmbH

Carl-Mahr-Straße 1 37073 Göttingen, Germany 電話: +49 551 7073 0 info@mahr.com, www.mahr.com 1222

 $C<sub>ER</sub>$ 

#### <span id="page-2-0"></span>お客様各位

Mahr GmbHの製品をお選び頂き、ありがとう ございます。本測定器の精度を長期間に渡っ て維持するため、下記の指示に従ってお取り 扱いください。

弊社では継続的な改善のポリシーを実施して おり、弊社の製品を常に改善しています。その ため、本書のテキストやイラストと、ご購入い ただいた機器との間に、特に型式指定に関し て、若干の相違が存在する可能性があります。 弊社は、設計や供給範囲の変更を行う権利、更 なる技術開発を行う権利、および本書の翻訳に 関連する全ての権利を保有しています。

© by Mahr GmbH

#### **本クイックガイドは、以下の記号を使用してい ます。**

一般情報。 **i**

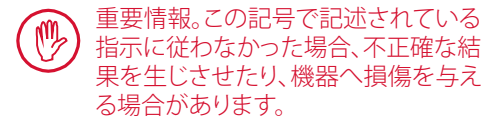

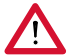

警告。負傷や死亡の危険があります。必 ず順守してください!

**許可される使用**

Digimar 817 CLT高さ測定機は、長さ、間隔、直 径の測定のみに使用できます。

Digimar 817 CLT高さ測定器は、生産現場の 近くや、測定室内の両方で使用することがで きます。

本機器を改造しないで下さい。改造した場合、 安全機構で十分に保護できない危険を生じる 可能性があります。

「許可されている使用」に従っていない 使用またはその他のいかなる使用も 不適切な使用に当たり、保証が無効に なり、製造元はその責任を免除される 事になります。

#### **合理的に予見可能な誤使用**

すべてのメンテナンス作業は、本機器 を使用する会社の指示を受けた、知識 のある技能員のみ行うことができます。

通電部品の作業を行う際は、本機器ス への電源を遮断し、潜在的な残留電圧 が安全に放電されてから行う必要が あります。

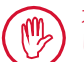

本機器の安全機構を分解または迂回 しないでください。

弊社製の純正プローブシステム、プロ ーブアームユニット、その他の付属品 のみ使用できます。

Bluetooth®のブランド名はBluetooth SIG, Inc.の所有物で あり、同社がこれらのブランドの使用をMahr GmbHにライ センスしています。他のブランド名と商号はそのそれぞれ の所有者の所有物です。

#### **廃棄**

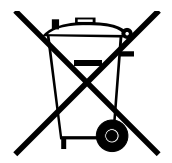

2006年3月23日以後に当社から購入された古い電子機器は当社に返品す ることができます。 弊社では、この機器を環境に配慮した方法で廃棄します。 有効な EU 指令 (WEEE、ElektroG) が適用されます。

## **EU/UK適合宣言**

本機器は、該当するEU/UK指令に準拠しています。

 $C$   $C$   $C$   $C$   $C$ 最新の適合宣言のコピーは、www.mahr.com/productsで関連製品を選択 してダウンロードできます。また、下記の住所からリクエストできます。 Mahr GmbH, Carl-Mahr-Straße 1, 37073 Göttingen, Germany

弊社は、技術的改善やさらに開発を進めるために、製品に変更を加える権利を保有しています。 このため図解や数値データは予告なしに変更することがあります。

## **トレーサビリティ**

弊社は、本製品が販売書類(取扱説明書、リーフレット、カタログ)に指定されている規格および 技術データに準拠していることを、自らの責任において宣言します。 弊社は、本製品の検査に使用されたテスト機器が、品質保証部門によって保証されており、国の 基準に基づいてトレーサブルであることを認定します。 弊社を信頼して本製品をお買い求めいただきありがとうございました。

## **アップデート**

ソフトウェア、ファームウェア、クイックガイドの最新版は、弊社ホームページ(Mahr.com/ products/)からダウンロードできます。ソフトウェアやファームウェアをアップデートする際、対 象バージョンの注意事項をご確認ください。

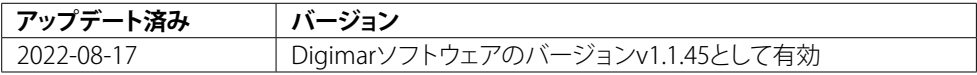

<span id="page-4-0"></span>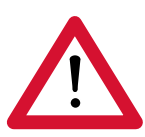

## **安全指示**

本機器は、関連する安全規制に準拠しています。本機器は、弊社製造工場から完 全な状態で出荷されています。ただし、以下の指示に従わない場合は、人身傷害 や死亡する恐れがあります。

- 1. 本機器を初めて接続して使用する前に、付属のマニュアルをお読みください。
- 2. 必ず操作説明書に従って本機器を使用してください。

すぐに確認できるように、本機器の近くに操作説明書を保管してください。

- 3. 本機器は、爆発物のある環境で操作できるように設計されていません。電気 火花が発生し、爆発を誘発する恐れがあります。
- 4. 安全上の注意事項、事故防止規制、社内のガイドラインに従ってください。詳 しくは、社内の安全管理者にお問い合わせてください。
- 5. ステーショナリーアプリケーションで使われる際の電源供給、もしくは内蔵 再充電可能バッテリーの充電は、本機器付属のACアダプタのみをお使い下 さい。
- 6. 本機器を接続する前に、ACアダプタの型式プレートに記された供給電圧が、 使用地における主電源システムのものと一致する事を確認して下さい。電圧 が異なる場合は、どの様な状況下においても絶対にACアダプタを接続しない で下さい!
- 7. 囲い込んだエリア内でのみACアダプタをお使い下さい。
- 8. 本機器は、適切に接地された保護接触ソケットにのみ接続できます。延長ケ ーブルは VDE(ドイツ電気電子情報技術者協会)の規定を満たす必要があ ります。
- 9. Mahrにより訓練を受けた担当者に限り、本機器での作業を行う事が許可さ れています。修理が必要な場合に限り、訓練を受けた技術者のみが保護カバ ーを取り外してください。本クイックガイドに記載以外の作業手順を行った場 合、本機器の保証は無効となります。Mahr GmbHは、許可されていない手順 により引き起こされた損害に対する全責任を拒否します。
- 10. 有害物質を含む洗浄剤は使用しないでください。溶剤は使用しないでくださ い。本機器に液体が入らないようにしてください。
- 11. 接続ケーブルに損傷がないか点検してください。損傷したケーブルはMahrサ ービス要員が直ちに交換します。
- 12. 本機器を動かす際、絶対に測定プレートの端を強く押さないでください。 プ レートの端にあり、本機器をゆっくりと動かすことができるエアクッションが急 速に消散します。プレートが落下し、怪我を負う可能性があります。
- 13. 本機器は、出荷時の梱包状態でのみ運搬してください。従わない場合、保証が 無効となります。

## 目次

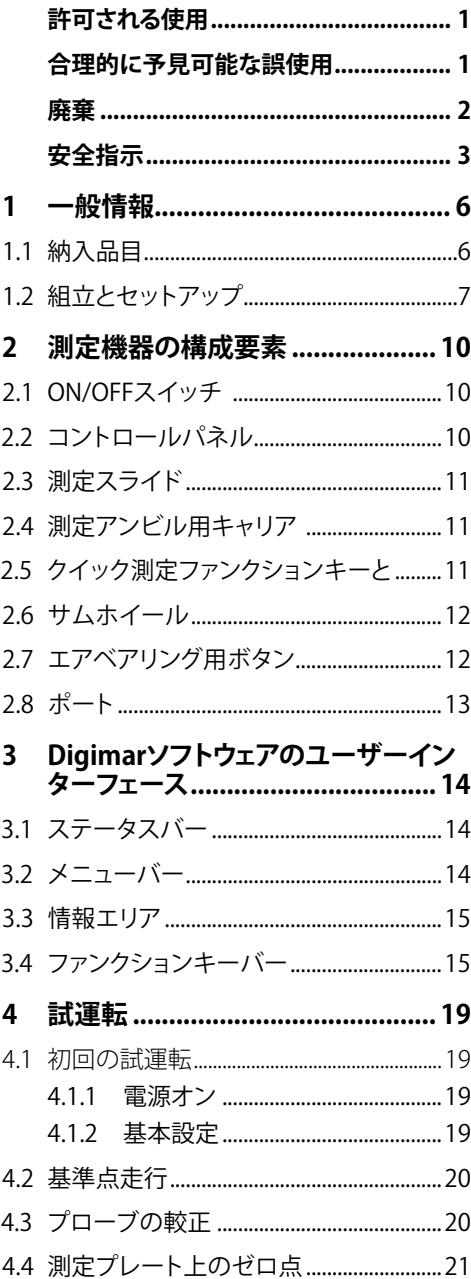

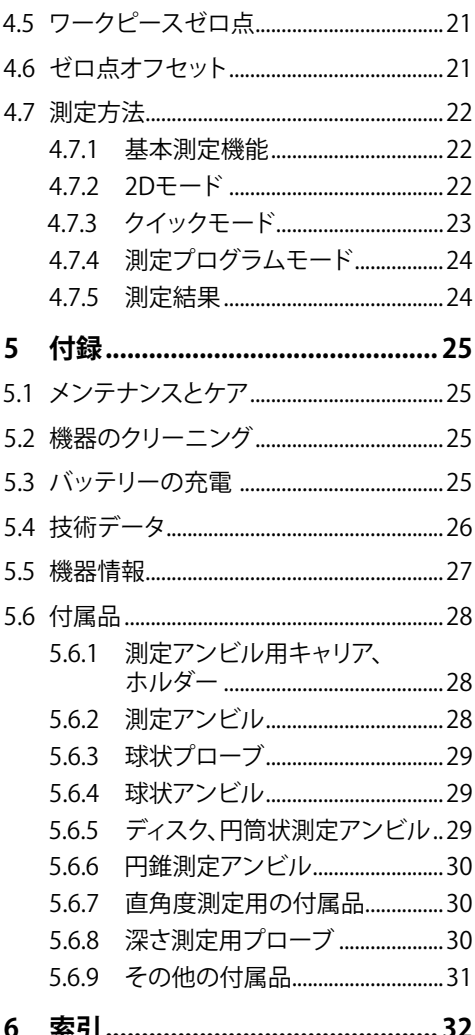

## <span id="page-7-0"></span>**1 一般情報**

Digimar 817 CLTは、長さ、問隔、直径の測定に 使用する高さ測定電子機器です。

本機器を使用することで、安全に測定や計算を 行ったり、測定プログラムを作成し、繰り返しの 測定手順を自動化することができます。

Digimar 817 CLT高さ測定機は、スイベルと傾 斜したタッチスクリーン付き制御パネルから 操作し、迅速な測定を可能とするファンクショ ンキー、使いやすい位置に測定スライドの位 置を変更できるサムホイールを特徴とします。

本機器は、構造化されたメニュー、大きなボタ ン、一目で機能が分かるアイコンを備えたユー ザーインターフェースにより、迅速で円滑な処 理を実現します。

両側のハンドルと一体型エアベアリングにより、 測定プレート上で正確かつ容易に本機器を動 かすことができます。

本機器には、3つのサイズ(350 mm 、600 mm 、1,000 mm )があります。垂直方向での1次元 測定、およびワークピースを 90°傾けることが できる場合は、2次元測定が可能です。

MarConnectの二重インターフェースを使用 し、無線/有線接続で測定データをバックアッ プできます。

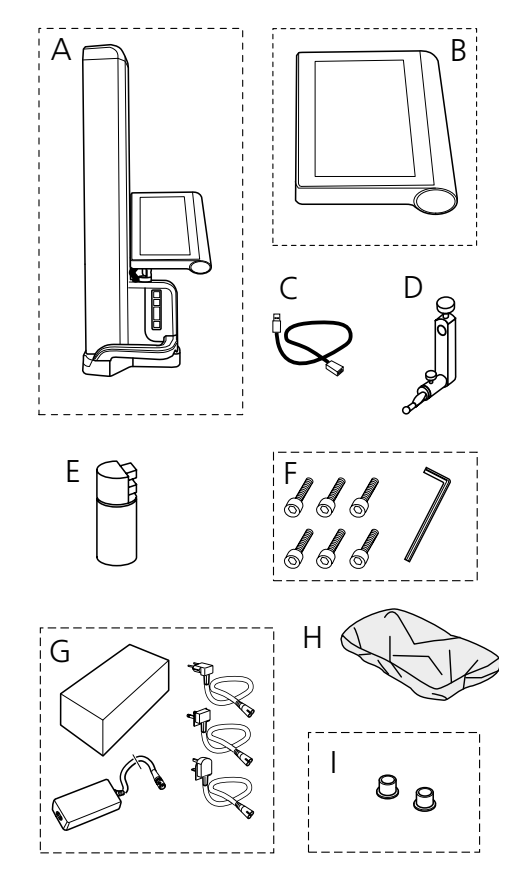

A 高さ測定機

**1.1 納入品目**

- B タッチスクリーン付きコントロールパネル
- C コントロールパネル用接続ケーブル
- D 測定アンビル用キャリア
- E バッテリー
- F シリンダヘッド用ネジ、六角レンチ
- G プラグアダプター付きACアダプタ
- H 保護カバー
- I ブラインドキャップ

#### <span id="page-8-0"></span>**1.2 組立とセットアップ**

#### **コントロールパネルの開梱**

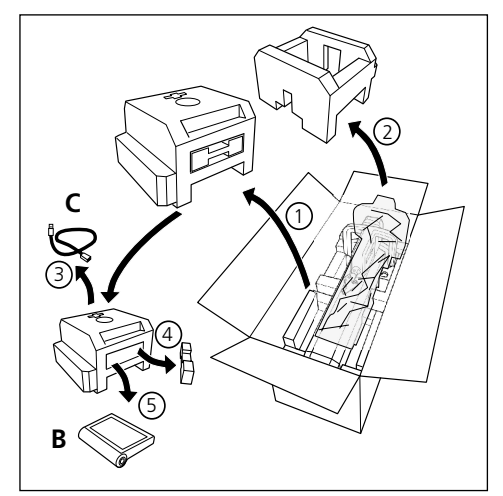

## **本機器の支柱の開梱**

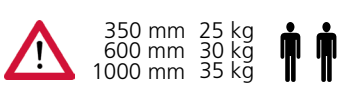

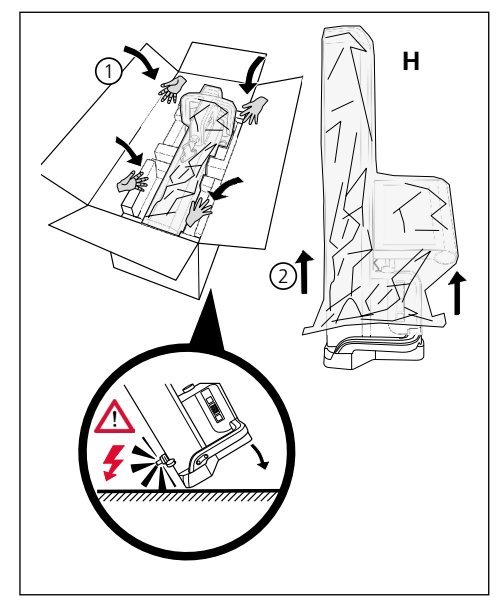

**測定アンビル用キャリアの調節と測定スライド 治具の取り外し** 

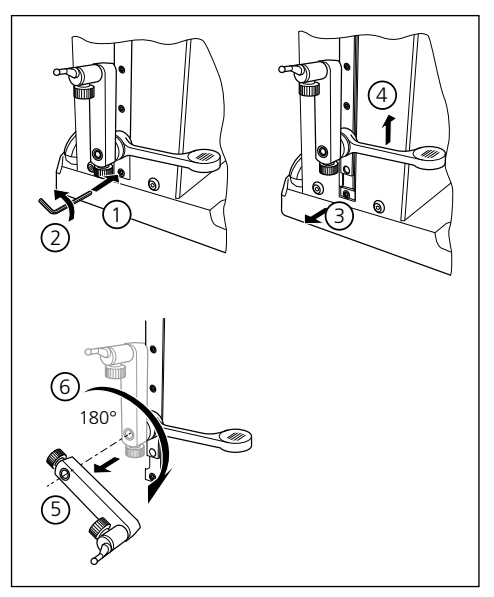

**ガードブラケットの取り外し**

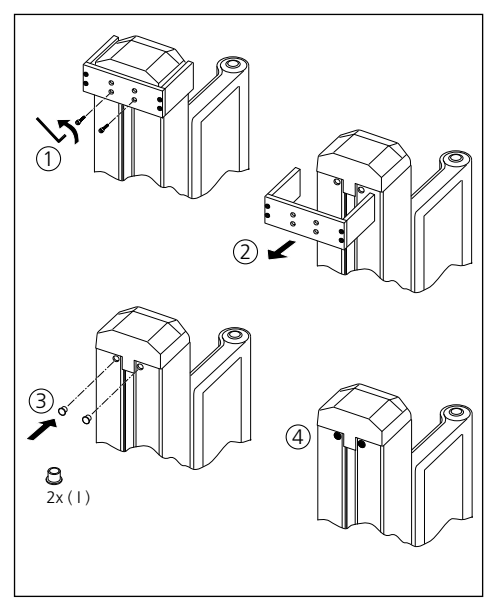

#### <span id="page-9-0"></span>**ACアダプタの開梱**

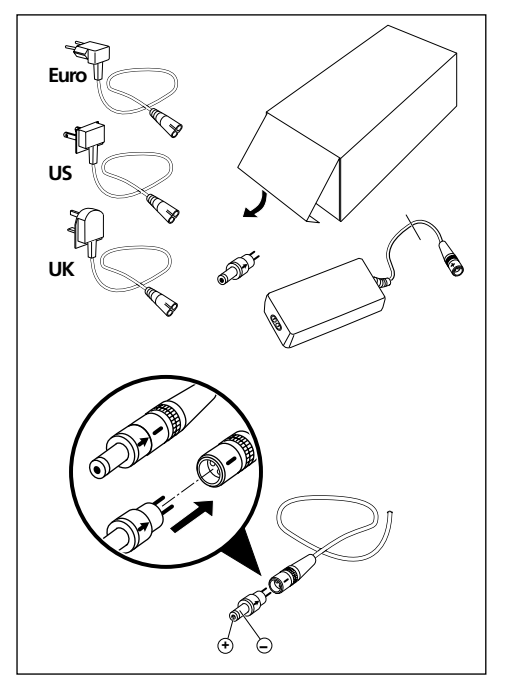

**バッテリーの挿入**

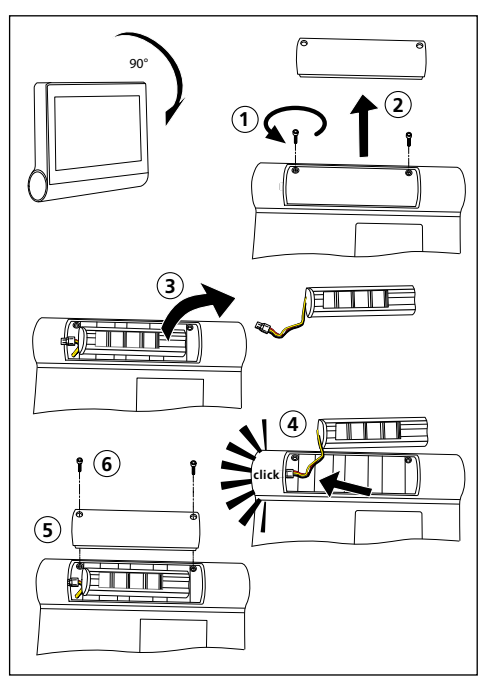

**コントロールパネルの固定と接続**

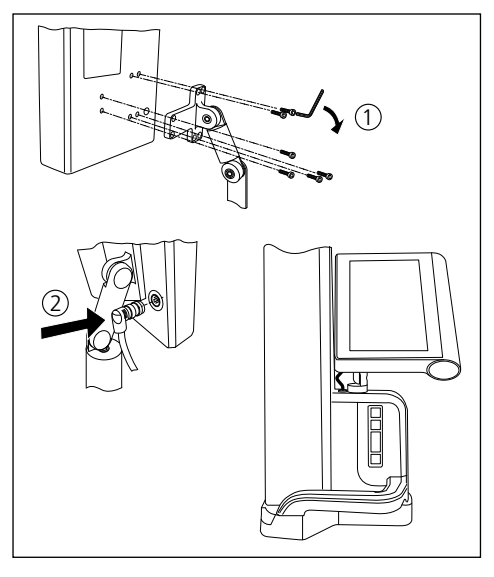

#### **ACアダプタの接続**

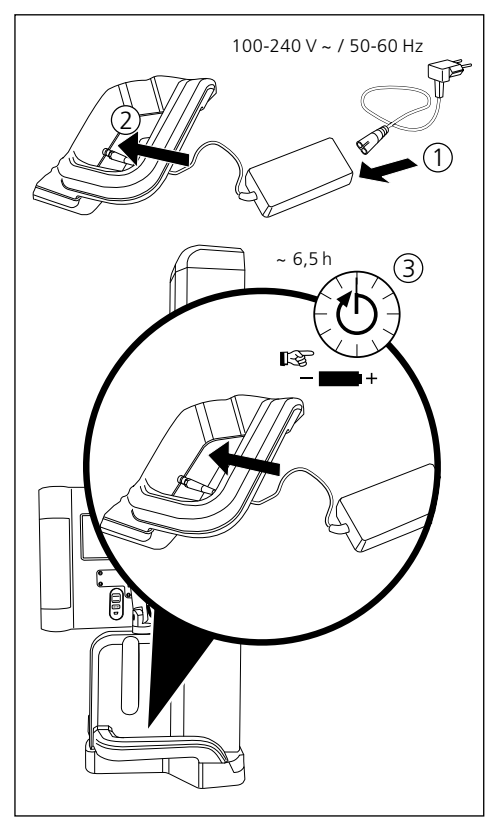

## <span id="page-11-0"></span>**2 測定機器の構成要素**

高さ測定器817 CLTは、以下の要素から構成さ れています。

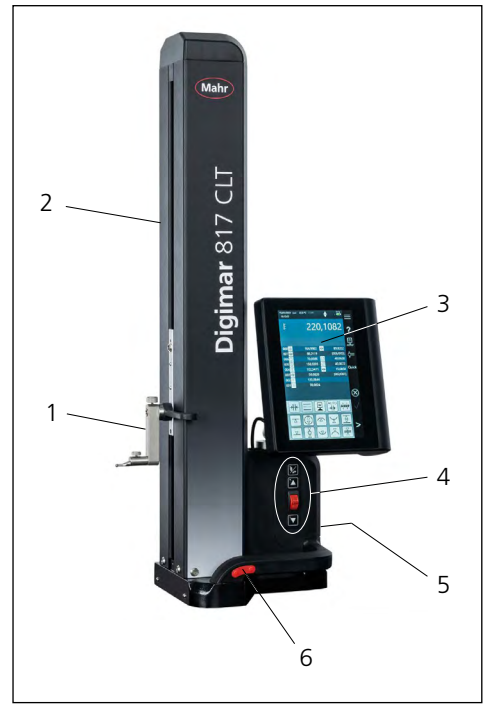

#### 図 1

測定機器の構成要素

- 1 測定アンビル用キャリア
- 2 測定スライド付き支柱
- 3 コントロールパネル(ON/OFFスイッチ付 き)
- 4 クイック測定ファンクションキーと サムホイール
- 5 ポート(背面)
- 6 両側ハンドル (エアベアリング用ボタン付き)

#### **2.1 ON/OFFスイッチ**

コントロールパネルの上に本機器のON/OFF スイッチがあります。

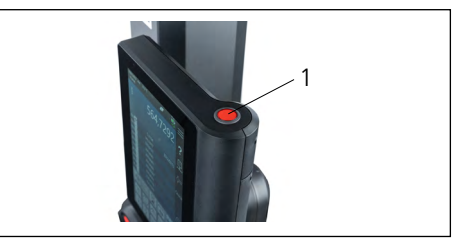

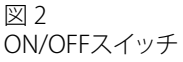

#### **2.2 コントロールパネル**

コントロールパネルは、それぞれ調整可能なス イベルと傾斜ジョイントを特徴とします。

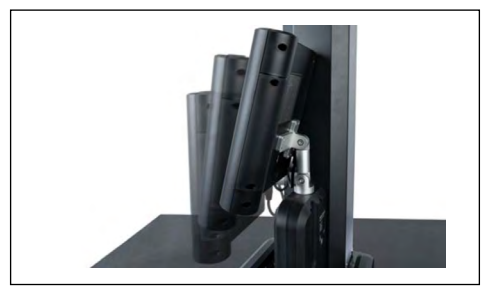

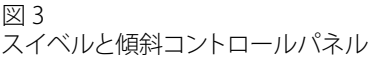

Digimarソフトウェアのユーザーインターフェ ースは、コントロールパネルのタッチスクリー ンに表示されます。

#### <span id="page-12-0"></span>**2.3 測定スライド**

測定スライドは、本機器の支柱にあり、測定ア ンビル用キャリアを保持します。

測定スライドには、垂直方向に測定スライドを 手動で動かすことができる位置調整ハンドルが 備えられています。

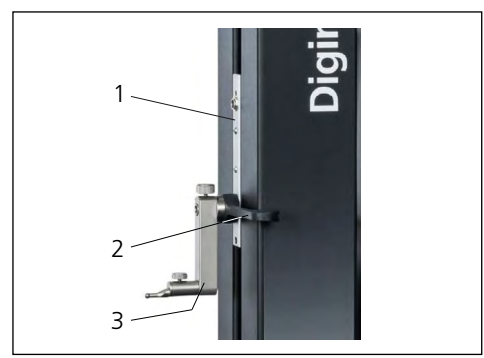

図 4

測定スライド

- 1 測定スライド
- 2 位置調整ハンドル
- 3 測定アンビル付き標準ホルダー

支柱の全長は、本機器のサイズによって異な ります。

- 全長688 mm (測定範囲350 mm )
- 全長938 mm (測定範囲600 mm )
- 全長1338 mm (測定範囲1000 mm )

#### **2.4 測定アンビル用キャリア**

測定アンビル用キャリアは、さまざまなアンビ ルの保持に使用できます。本機器には、標準 ホルダー817 h1と測定プローブK5/51が付属 しています。

他のキャリアと測定アンビルは、付属品として 提供しています。

#### **2.5 クイック測定ファンクションキーと**

クイック測定ファンクションキーを使用すること で、Digimarソフトウェアのユーザーインターフ ェースで選択しなくても、迅速に測定を開始す ることができます。

クイック測定ファンクションキーのトグルキー は、「平面」と「穴」の測定を切り替えることがで きます。

クイック測定ファンクションキーは、本機器の 台座にあります。

ワークピースに接触するようにプロー ブを下から上に動かすことで、正方向 に測定が開始します。

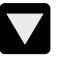

 $\frac{1}{2}$ 

ワークピースに接触するようにプロー ブを上から下に動かすことで、負方向 に測定が開始します。

測定の種類を切り替える。

▲▼ 「平面」:単一点測定の場合

「穴」測定:二重点測定の場合

ユーザーインターフェースのステータ スバーに有効な測定のアイコンが表 示されます。

#### <span id="page-13-0"></span>**2.6 サムホイール**

サムホイールは、プローブを正/負方向に素早く 動かし、位置決めするために使用します。

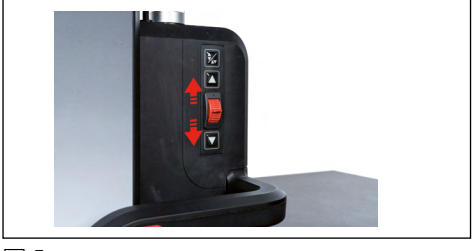

図 5 サムホイール

移動スピードは、サムホイールを上に動かすと プローブの正方向へのスピードが増加するよう に、サムホイールが中央位置からどの程度離れ ているかによって変化します。

#### **2.7 エアベアリング用ボタン**

エアベアリングにより、測定プレート上で正確 かつ容易に動かし、正確に本機器を配置する ことができます。

ハンドルには、エアベアリング作動ボタンがあ ります。

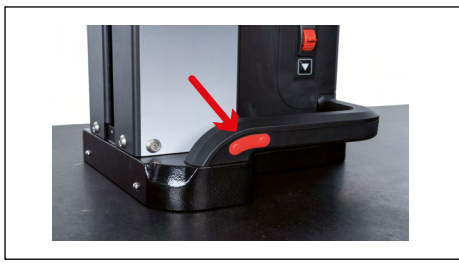

図 6 エアベアリング作動ボタン

ボタンとハンドルを使用して、本機器を適切に 移動することができます。

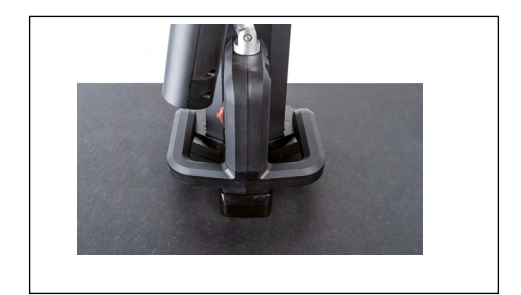

図 7 測定機器移動用ハンドル

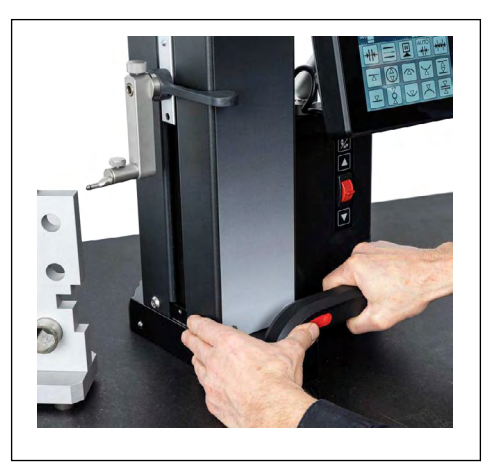

図 8 作動したエアベアリングを使用して、本機器 を移動

#### <span id="page-14-0"></span>**2.8 ポート**

本機器には、以下の接続オプションがあります。

- Millimessソケット 測定スライドダイヤル インジケータ接続用(直角度、真直度測定 用二重インターフェース)
- USB 3.1ソケット(Type B) 接続用:
	- − Mahr測定機器(1086/16EWR/40EWR)
	- − USBメモリスティック(ファームウェア、ソ フトウェアアップデート、測定プログラ ム、お客様のロゴ、PDF/テキストファイ ルを含む)
	- − USB Bluetoothスティック(USBプリン タ用)
	- − I-stick(MarComソフトウェア用)
- Mini USBソケット MarComソフトウェアを使用した測定値の ワイヤレス転送接続用。

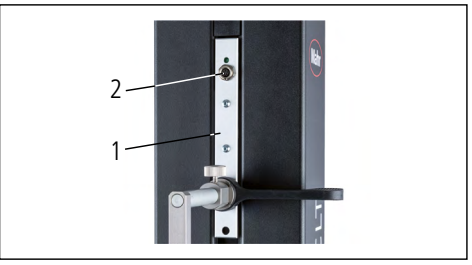

図 9

Millimessポート

1 測定スライド

2 Millimessソケット

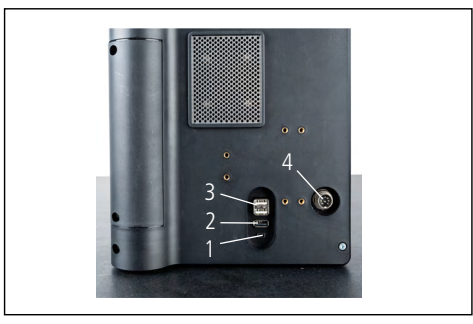

図 10

- USBソケット
- 1 Mini USB
- 2 1 x USB 3.1(黒)
- 3 2 x USB 3.1(白)
- 4 8ピン丸型プラグ(コントロールパネル電 源用)

## <span id="page-15-0"></span>**3 Digimarソフトウェアのユーザー インターフェース**

- ユーザーインターフェースの構成
- ステータスバー
- メニューバー
- 情報エリア
- ファンクションキーバー
- ユーザーインターフェースの構成要 素については、Digimarソフトウェア のオンラインヘルプで詳細をご確認 ください。 **i**

## **3.1 ステータスバー**

ステータスバーは、ユーザーインターフェース の上端にあり、以下の要素(左から右へ)で構 成されています。

- 現在の日付と時刻
- 測定単位
- 数値補正の動作状態
- 測定の種類(平面または穴)
- 現在のバッテリーの状態

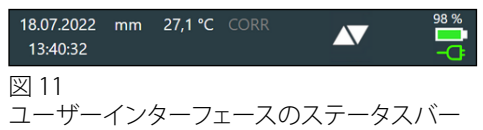

## **3.2 メニューバー**

メニューバーは、ユーザーインターフェースの 右端にあり、以下のボタンと表示要素で構成 されています。

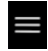

ソフトウェアの設定を定義する「設定」 メニューが開きます。

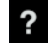

밒

状況依存オンラインヘルプのオン/オ フを切り替えます。

ゼロ点に設定することができます。

プローブを較正できます。

クイックモードのオン/オフを切り替 えます。

USBメモリスティックへのデータ転送 f) が有効であることを示します。

「MarCom Professional」ソフトウェア **MarCom** を使用したi-stickを介したデータ転送 が有効であることを示します。

「MarCom Professional」ソフトウェア を使用したmini USBケーブルを介し たデータ転送が有効であることを示 します。

Bluetoothプリンタへのデータ転送が 有効であることを示します。

現在の操作を中断する、または情報エ リアの測定値リストから強調表示され た入力を削除します。

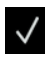

 $\geq$ 

 $\hat{}$ 

 $\Leftarrow$ 

Quick

 $\frac{1}{2}$ 

扫

 $\otimes$ 

現在の操作を確認します。

ファンクションキーバーで選択された 他の測定機能に切り替えます

ファンクションキーバーで事前に選択 された測定機能に切り替えます。

#### <span id="page-16-0"></span>**3.3 情報エリア**

現在の測定値/現在の測定結果の計算値が情 報エリアの上部に表示されます。実行された 測定機能の結果を含む測定値リストが、情報 エリアの中段に表示されます。

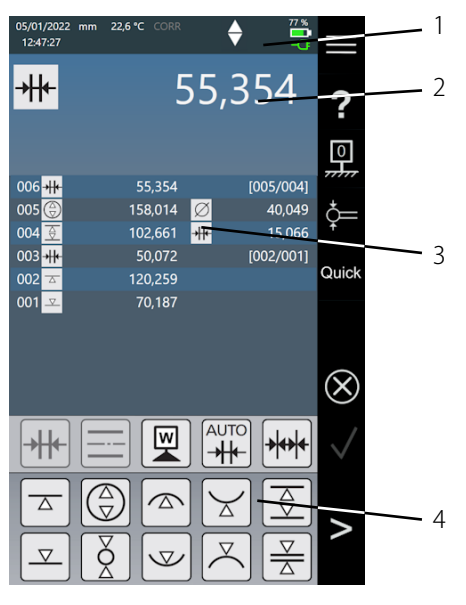

#### **3.4 ファンクションキーバー**

ファンクションキーバーは、情報エリアの下に あります。このバーには機能選択ボタンがあり ます。選択したモードに応じて、以下のボタン を使用できます。

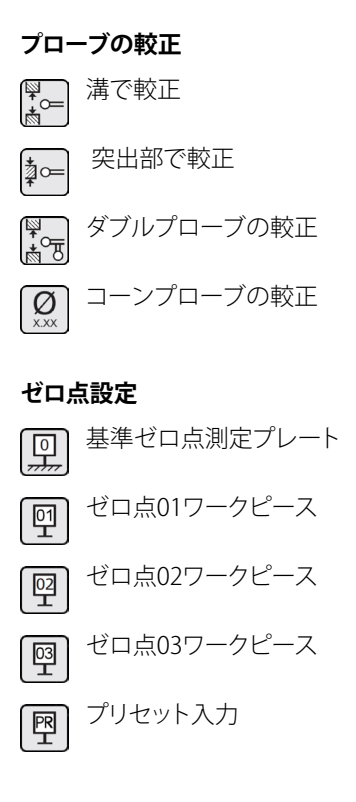

図 12

Digimarソフトウェアのユーザーインターフェ ース

- 1 メニューバー
- 2 現在の測定値
- 3 測定値リスト
- 4 ファンクションキーバー

測定プログラムモードが有効な場合、測定プロ グラムと結果ファイルを管理する要素が情報エ リアに表示されます。

<span id="page-17-0"></span>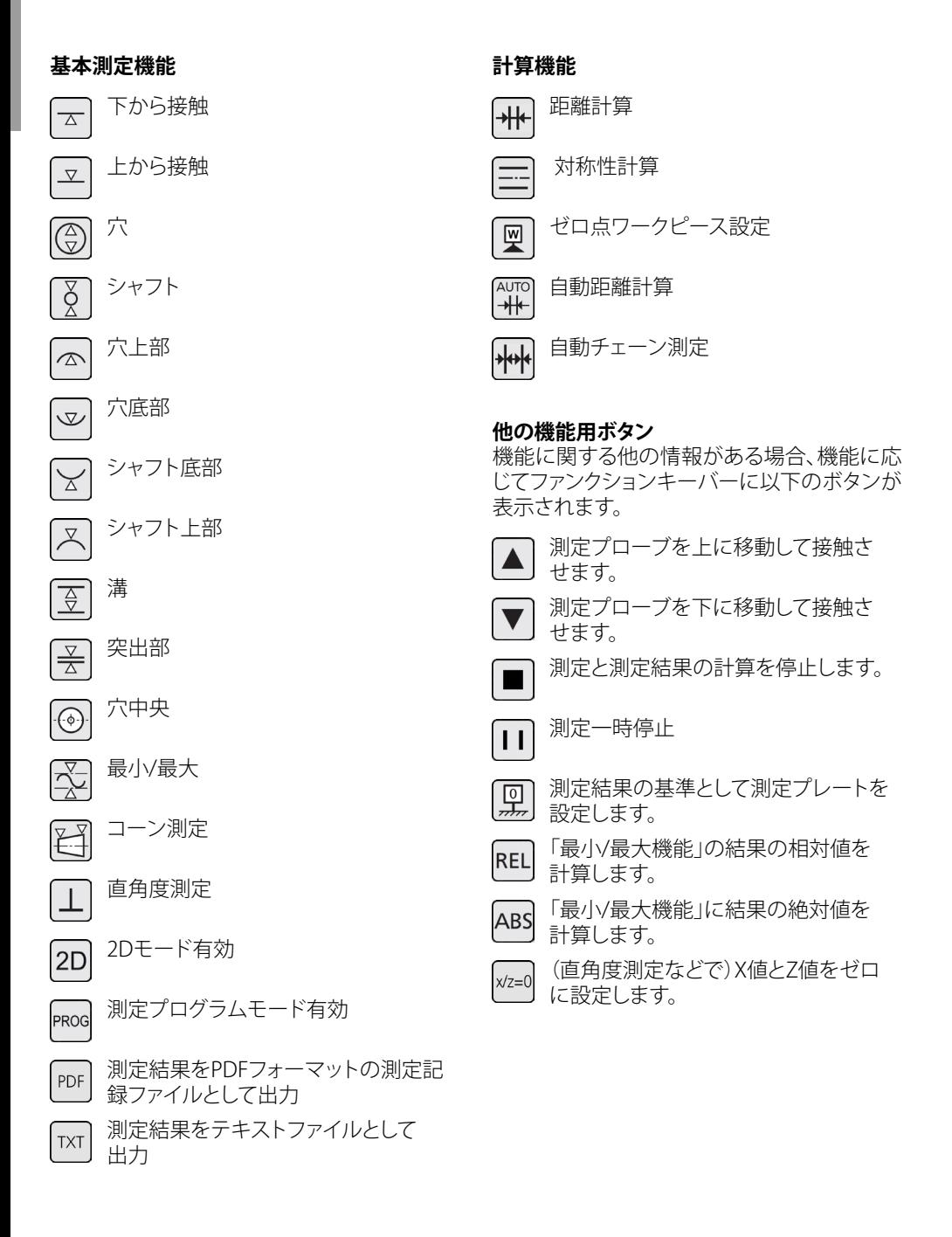

<span id="page-18-0"></span>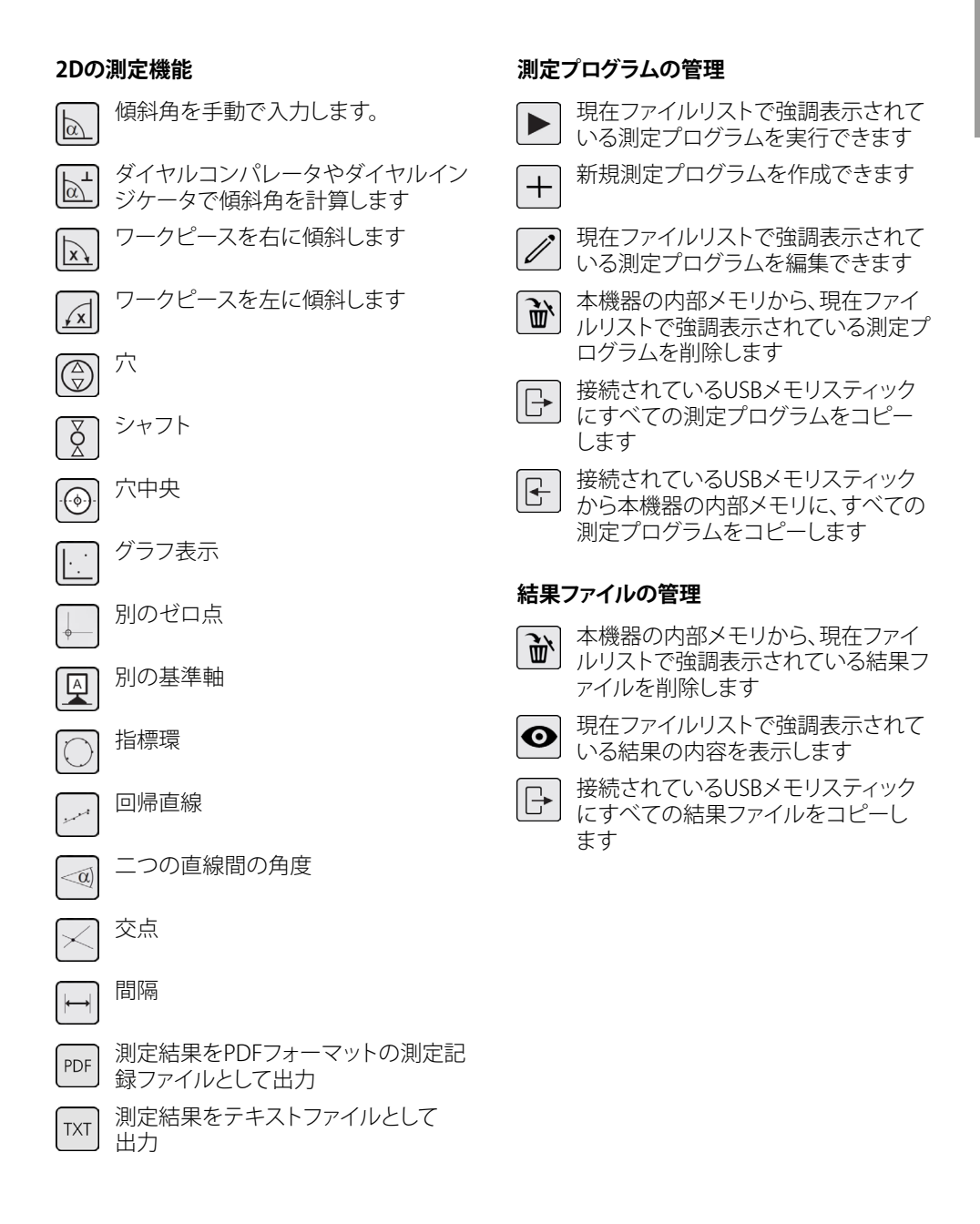

<span id="page-19-0"></span>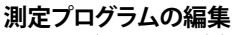

以下のボタンは、測定手順として関連機能を 追加します。

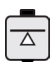

「下から接触」測定機能

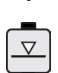

「上から接触」測定機能

「穴」測定機能

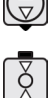

「シャフト」測定機能

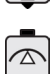

「穴上部」測定機能

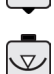

「穴下部」測定機能

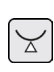

「シャフト下部」測定機能

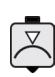

「シャフト上部」測定機能

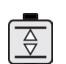

「溝」測定機能

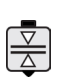

「突出部」測定機能

 $\sqrt{\cdot}$ 

「穴中央」測定機能

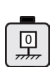

機能 「基準ゼロ点測定プレート」

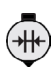

「距離計算」計算機能

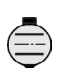

「対称性計算」計算機能

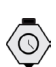

俚

「遅延」機能

「ゼロ点ワークピース設定」計算機能

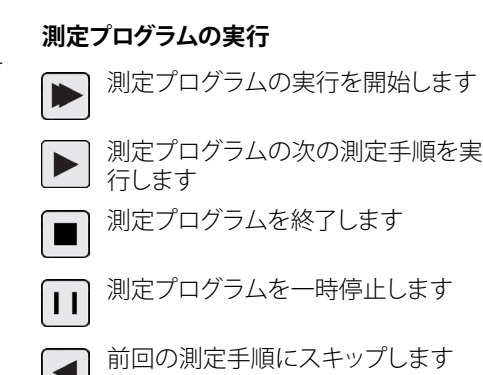

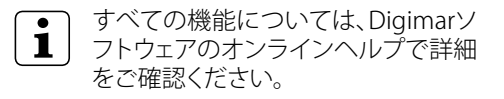

## <span id="page-20-0"></span>**4 試運転**

#### **4.1 初回の試運転**

本機器は、品質クラス0または1のグラナイトプ レートで使用する必要があります。測定プレー トは、(鍛造打型などの振動が伝わらない)振 動のない地面の上に設置する必要があります。

初回の試運転の前に、本機器を正しく組み立 て、接続する必要があります。

ACアダプターを充電ソケットに接続します。約 5分後、本機器の電源が入る程度にバッテリー が充電されます。

#### **4.1.1 電源オン**

- コントロールパネルのオン/オフスイッチ を押すと、本機器の電源がオンになります。
- 本機器のオペレーティングシステムが起動 すると、Digimarソフトウェアのユーザーイ ンターフェースがコントロールパネルに表 示されます。

#### **4.1.2 基本設定**

初回起動時、言語や測定単位など一部のパラメ ーターを設定する必要があります。設定手順:

- ユーザーインターフェースのメニューバー にある ■ボタンを押します。
- 表示された「設定」メニューで、「機器設定」 の … ボタンを押します。

ユーザーインターフェースに「機器設定」画 面が表示されます。

- この画面で、現在の日付、時刻、Digimar でソフトウェアで使用する言語を設定し ます。
- 該当する場合、本機器の自動電源オフの 間隔を指定します。
- 該当する場合、ディスプレイのバックライ トの自動オフの間隔を指定します。
- 該当する場合、ディスプレイのバックライ トの輝度を設定します。
- 必要な場合、パスワード保護を有効にし ます。
- すべての設定を定義した後、ユーザーイ ンターフェースのメニューバーにある√ ボタンを再度押すと、入力された値が適 用され、「設定」メニューが閉じます。
- 設定のオプションについては、Digimar ソフトウェアのオンラインヘルプで詳 細をご確認ください。 **i**

#### <span id="page-21-0"></span>**4.2 基準点走行**

本機器の電源がオンになると、プローブが正方 向、次に逆方向に移動し、基準点走行が自動的 に実行されます。このプロセス中、測定プレート 上にZ軸のゼロ点が設定されます。

「ゼロ点01ワークピース」機能を使用して、ワ ークピースの表面のどの位置にもゼロ点を設 定できます。

本機器の作業エリアを拡張したい場合、特定の 高さに表面を接触させ、「プリセット入力」機能 を使用して、ゼロ点オフセットしてこの高さを設 定することができます。

#### **4.3 プローブの較正**

- 測定スライドのキャリアに任意の測定アン ビルを挿入し、測定プレートの上に設定ゲ ージを置きます。
- ユーザーインターフェースのメニューバー にあるをボタンを押します。
- ファンクションキーバーにある目的の較正 プロセスボタンを押します。

 $\mathbb{F}^{\frac{1}{2^*}}$ 

 突出部で較正 ≱⊙

溝で較正

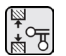

ダブルプローブの較正

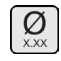

コーンプローブの較正

- 測定プローブは、較正プロセスに関連する 高さ(例えば、「溝で較正」機能を選択した場 合、設定ゲージの溝中央の高さ)まで自動的 に移動します。
- 測定プローブが溝の中に配置されるように、 設定ゲージを移動します。

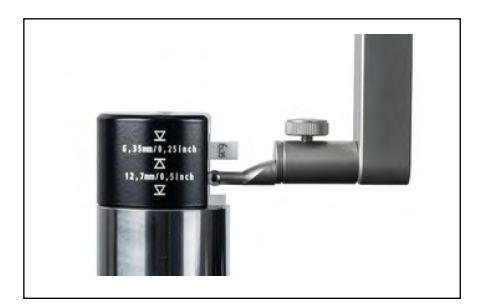

図 13

溝で較正時の設定ゲージの位置決め

- 較正プロセスは自動的に実行されます。視 覚的に制御できるように、ユーザーインタ ーフェースに較正プロセスのアニメーショ ンが表示されます。
- 情報エリアの上部に、算出されたプローブ の定数が表示されます。

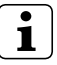

各較正プロセスについては、Digimar ソフトウェアのオンラインヘルプで詳 細をご確認ください。

#### <span id="page-22-0"></span>**4.4 測定プレート上のゼロ点**

• ユーザーインターフェースのメニューバー にある四ボタンを押します。

他のワークピースゼロ点がすでに設定され ている場合、メニューバーに現在のゼロ点 のボタンを表示されます。この場合、このボ タンを押します。

- ユーザーインターフェースのファンクション キバーにある ワボタンを押します。
- プローブが自動的に測定プレート上に移 動し、接触位置をゼロ点として仮定します。 前回設定したゼロ点(01、02、03、プリセット)

は、このプロセスで自動的に削除されます。

#### **4.5 ワークピースゼロ点**

- 表面と接触した位置は、ゼロ点として使用 されます。
- ユーザーインターフェースのメニューバー にある 品ポタンを押します。

他のワークピースゼロ点がすでに設定され ている場合、メニューバーに現在のゼロ点 のボタンを表示されます。この場合、このボ タンを押します。

• ファンクションキーバーに設定されている のボタンを押します。

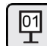

ゼロ点01ワークピース

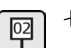

ゼロ点02ワークピース

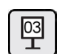

ゼロ点03ワークピース

• メニューバーにある ボタンを押して、ワー クピースゼロ点を設定します。

#### **4.6 ゼロ点オフセット**

ゼロ点オフセットを使用して、本機器の測定範 囲を拡張することができます。例えば、ゼロ点オ フセットを100.00 mm とし、高さ150.00 mm を50.00 mm の位置に割り当て、測定範囲を 100 mm ずらすことができます。

• ユーザーインターフェースのメニューバー にある コボタンを押します。

他のワークピースゼロ点がすでに設定され ている場合、メニューバーに現在のゼロ点 のボタンを表示されます。この場合、このボ タンを押します。

- ユーザーインターフェースのファンクション キバーにある図ボタンを押します。
- ユーザーインターフェースの情報エリアに、 テンキ付きの「PR」入力ボックスとダイアロ グボックスが表示されます。
- テンキーからゼロ点オフセットの値を入力 し、メニューバーにある√ボタンを押して、 入力値を確定します。
- 入力した値に従って、測定範囲が拡張しま す。

#### <span id="page-23-0"></span>**4.7 測定方法**

#### **4.7.1 基本測定機能**

ボタンを押すだけで、基本測定機能を素早く簡 単に開始することができます。

以下の手順は、常に同じです。

- 測定プローブを測定位置の上/下に配置し ます。
- ユーザーインターフェースのファンクション キバーにある目的の測定機能のボタンを押 します。
- 測定プローブが自動的に測定対象の表面に 近づき、測定値を得ます。

最大/最小(穴またはシャフト)を測定する動的 測定の場合、極値を計算できる方法でワークピ ースまたは本機器を移動する必要があります。2 つの連続した接触プロセス(穴、溝、シャフトな ど)で測定する場合、最初の接触プロセスは、必 ず上方向に実行されます。

各測定機能については、Digimarソフ トウェアのオンラインヘルプで詳細を ご確認ください。 **i**

#### **4.7.2 2Dモード**

指標環(穴円)、穴間の角度や距離の計算など 通常の2D測定タスクは、2Dモードの測定機能 で完了することができます。そのために、それ ぞれ測定されたZ軸とX軸の測定値は個別に 保存されます。

2Dモードの測定機能のシーケンスは、常に以 下の通りです。

- 2Dボタンを押して2Dモードを起動します。
- Z軸の特徴を測定します。
- ||2 または 4||ボタンを押して、ワークピース を傾斜/回転(通常90°)します。
- 同じ手順でX軸の特徴を測定します。
- Z軸の他の特徴を測定する場合は、 <u>XI</u>IIX ボタンを押して、ワークピースを元の位置に 傾斜する必要があります。
- 指標環などの計算を実行します。

2Dモードが起動すると、ユーザーインターフェ ースのファンクションキーバーに可能な測定機 能に関連するボタンが表示されます。

ユーザーインターフェースの情報エリアに測定 値リストまたはグラフとして、実行した測定の結 果を表示することができます。

ボタンを押して、グラフをオン/オフするこ とができます。

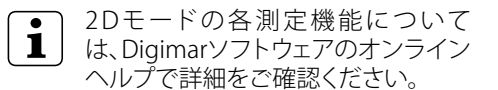

#### <span id="page-24-0"></span>**4.7.3 クイックモード**

クイックモードの場合、システムは測定スライ ドの動きに基づき、自動的に目的の測定機能 を特定し、その機能を開始します。

チェーン測定や複数の穴(指標環計算など)の 測定を迅速かつ効率的に実行するために、クイ ックモードを使用できます。

クイックモードの起動方法:

• ユーザーインターフェースのメニューバー にある<sup>Quick</sup>ボタンを押します。

クイックモードが起動すると、ボタンの文字 が緑色になります。

- 本機器の土台にある測定種類のトグルキー メを押します。
- ステータスバーに有効な測定のアイコンが 表示されます
	- ▲▼ 単一点測定の場合は「平面」測定。

二重点測定の場合は「穴」測定。

• 測定プローブを測定位置(接触面の上など) に移動します。

#### • 位置ハンドルを使用して、スライドを接触 面までゆっくりと(下方などに)移動します。

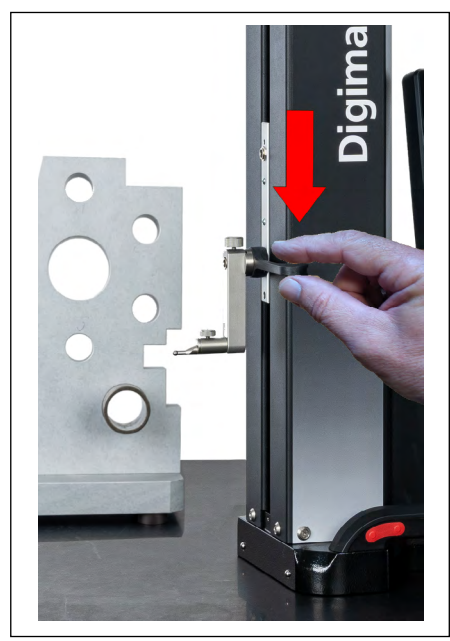

図 14 位置ハンドルを使用して、スライドを下方 に移動

- 本機器は、面が接触したことを認識し、自動 的に測定機能を開始します。
- 接触後、測定値を取得し、情報エリアの上部 に表示します。
- ユーザーインターフェースのメニュー バーにある<sup>8</sup>ボタンを押すことで、ク イックモードの測定をいつでも中断す ることができます。 **i**

#### <span id="page-25-0"></span>**4.7.4 測定プログラムモード**

測定プログラムモードでは、プログラムを作成 し、ファイルとして保存し、測定プログラムを実 行することで、繰り返しの測定手順を自動化す ることができます。

測定プログラムで得た結果は、PDF/テキストフ ォーマットの結果ファイルとして保存、表示する ことができます。

測定プログラムモードの起動:

ユーザーインターフェースのメニューバーに ある■ボタンを押して、表示される「設定」メ ニューから「プログラム」を選択します。

または、ユーザーインターフェースのファン クションキバーにあるPROGボタンを押します。

• 測定プログラムモードが有効になり、「プロ グラム」画面が表示されます。

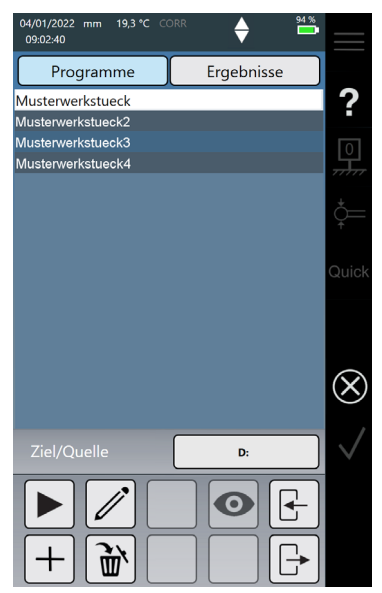

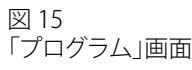

• 「プログラム」画面では、測定プログラムや 実行した測定プログラムの結果ファイルを 選択、管理することができます。

測定プログラムモードが起動すると、ユーザー インターフェースのファンクションキーバーに、 測定プログラムと結果ファイルの管理に関連す るボタン、測定プログラムの編集用のボタンが 表示されます。

Digimarソフトウェアのオンラインヘ ルプには、測定プログラムの作成、編 集、実行に関する詳細が記載されて います。 **i**

#### **4.7.5 測定結果**

測定結果をPDF/テキストファイルに保存する ことができます。

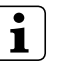

Digimarソフトウェアのオンラインヘル プには、PDF/テキストファイルの作成、 出力の方法に関する詳細が記載され ています。

## <span id="page-26-0"></span>**5 付録**

#### **5.1 メンテナンスとケア**

測定プレートを常に清潔な状態に保ってくだ さい。毎日、測定プレートに付いた埃、油、冷却 剤を拭き取る必要があります。

エアベアリングの汚れは、測定動作や精度に悪 影響を及ぼします。

本機器に保存されているデータを消失するこ となく、 バッテリーを交換することができます。

#### **5.2 機器のクリーニング**

本機器は柔らかな布を使用してクリーニングし ます。クリーニング中に本機器の内部に液体が 入らないようにして下さい。

プラスチックを腐食させたり、害を及ぼす溶 剤や洗剤を使用してクリーニングしないでく ださい。

エアベアリングは、メタノール変性アルコール でクリーニングできます。

#### **5.3 バッテリーの充電**

バッテリーを充電するには、ACアダプターを充 電ソケットに接続します。ユーザーインターフェ ースのステータスバーにバッテリーの充電状態 が表示されます。

過負荷ヒューズにより充電プロセスは監視され ているので、ACアダプターを永続的に接続する こともできます。本機器をオフしても、バッテリ ーの充電は継続します。

- バッテリーは、使用していない場合で も放電を繰り返します。放電されたバ ッテリーは、容量が減少し、完全に使 用できなくなる可能性があります。そ のため、6か月ごとにバッテリーを充電 してください。 **i**
- 絶対にバッテリーを短絡しないでくだ  $\sqrt{N}$ さい。火災や爆発が発生する危険があ ります。

必ずバッテリーを挿入した状態で本機 器を使用してください。

#### <span id="page-27-0"></span>**5.4 技術データ**

**ML350 ML600 ML1000** 測定範囲 0 - 350 mm 0 - 600 mm 0 - 1000 mm 測定範囲拡張 170 mm 分解能 0.01/0.005/0.001/0.0005/0.0001 mm 誤差限界 (μm)  $(1.8 + L/600) L: 4L$  (mm 再現性:平面(±2σ) 0.5 µm 再現性:穴(±2σ) 1 µm 垂直度偏差 5 µm 6 µm 10 µm 測定力 1.0 +/-0.3 N 測定速度 5/8/11/15/20 mm /s 最大位置決め速度 - 手動 - 電動サムホイール 1000 mm /s 80 mm /s 駆動 ショップ しょうしょう しょうしょう かんきょう おおし おおし おおし おおし おおし おおし おおし おおし こうしゃ こうしょう こうしょう 圧縮空気の供給 あんない おおしい あいしゃ 内蔵コンプレッサー 支柱の垂直測定システム インクリメンタル測定システム 垂直測定システムの分解能 **1.2mm** 0.1 µm 作業温度 20℃ 動作温度\*\* 10°C~40°C 保管温度 -10℃~60℃ 許容相対湿度 またのはない ちょうしゃ はんしゃ 最大 65% (結露なきこと) 温度センサー誤差限界 +/-0.25°C 電源 DC12 V/3.8 A/タイプ:FW7405M/12 電源電圧/メイン周波数 AC110~230 V/50 - 60 Hz 最大動作時間 14時間 バッテリー電圧 7.2 V バッテリー容量 11,500 mAh 再充電バッテリーの種類 ショップ インタン リチウムイオン電池 保護等級 IP40

#### <span id="page-28-0"></span>**5.5 機器情報**

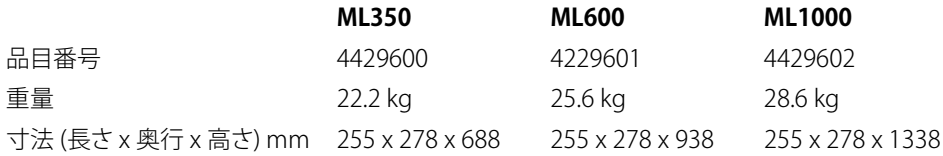

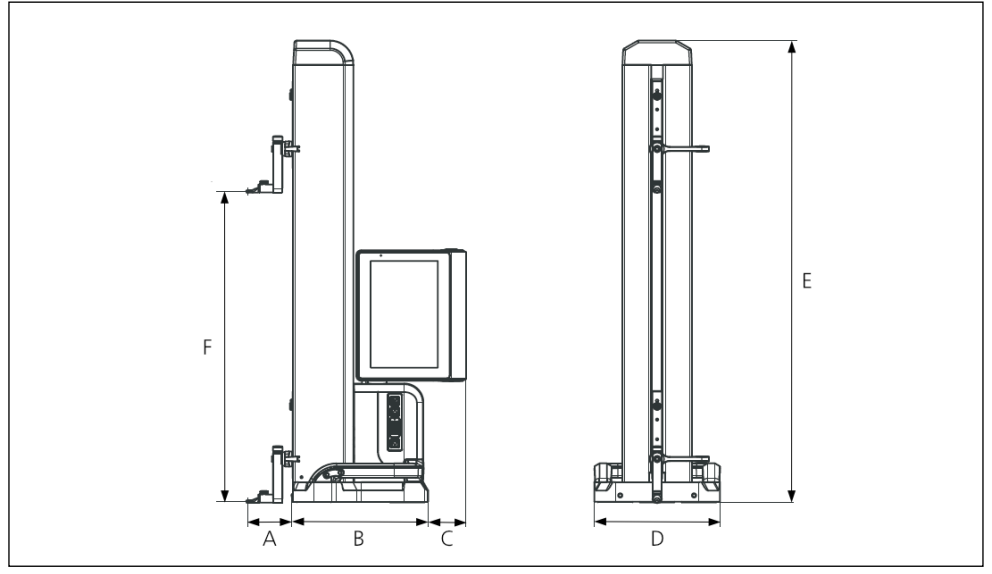

図 16

#### 機器の寸法

- A 89.2 mm
- B 278 mm
- C 77 mm
- D 255 mm
- E 688 mm | 938 mm | 1,338 mm
- F 0~350 mm | 0~600 mm | 0~1,000 mm

#### <span id="page-29-0"></span>**5.6 付属品**

## **5.6.1 測定アンビル用キャリア、ホルダー**

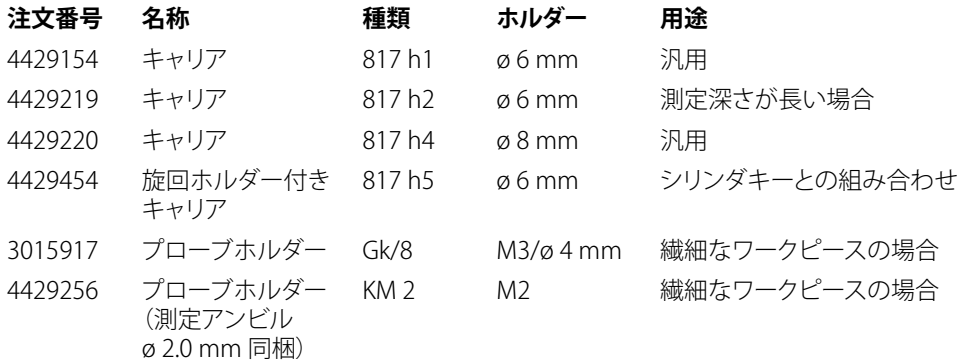

#### **5.6.2 測定アンビル**

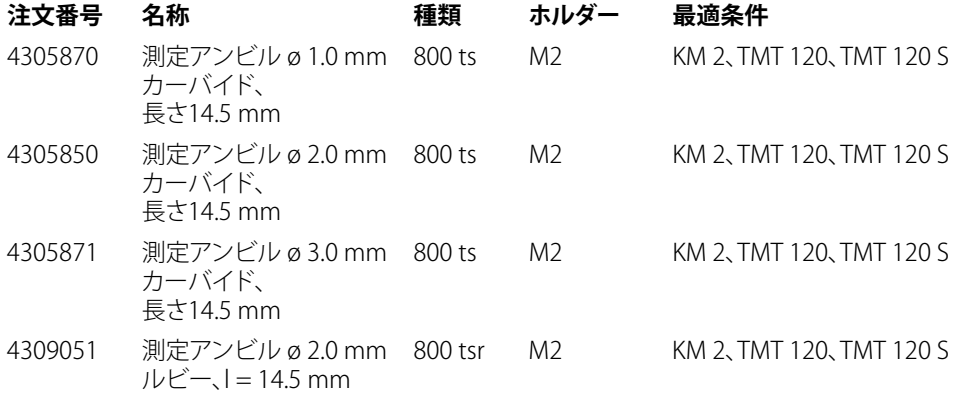

#### <span id="page-30-0"></span>**5.6.3 球状プローブ**

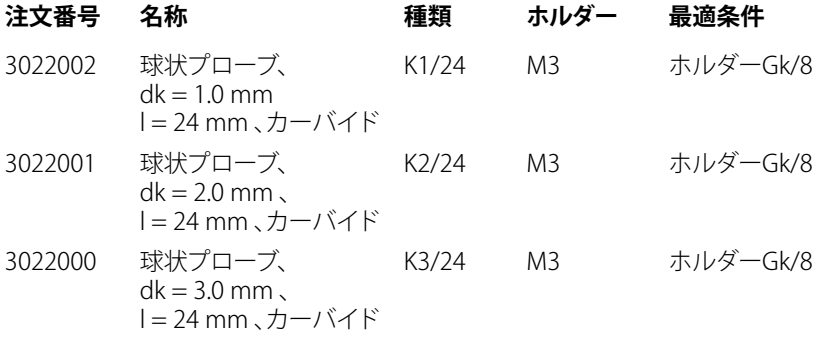

#### **5.6.4 球状アンビル**

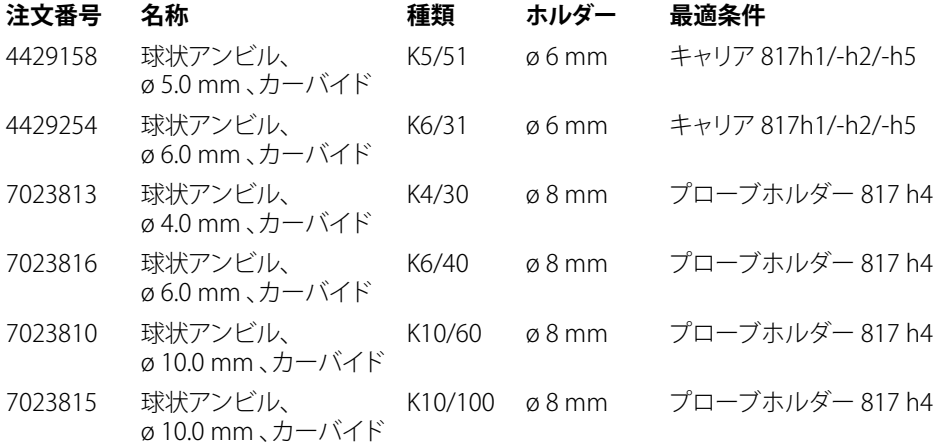

#### **5.6.5 ディスク、円筒状測定アンビル**

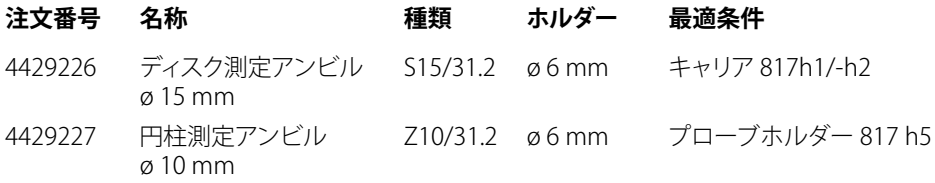

#### <span id="page-31-0"></span>**5.6.6 円錐測定アンビル**

**注文番号 名称 種類 ホルダー 最適条件** 4429228 円錐形測定アンビル MKe 30 ø 6 mm キャリア 817h1/-h2 3015920 円錐形測定アンビル MKe 8 M3 ホルダーGk/8

#### **5.6.7 直角度測定用の付属品**

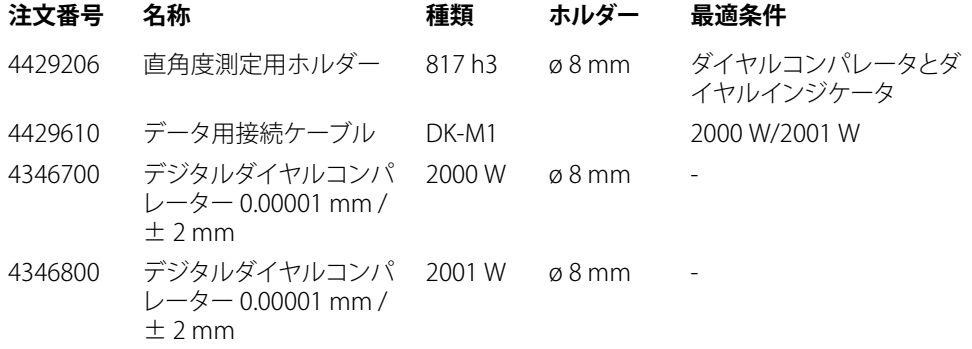

#### **5.6.8 深さ測定用プローブ**

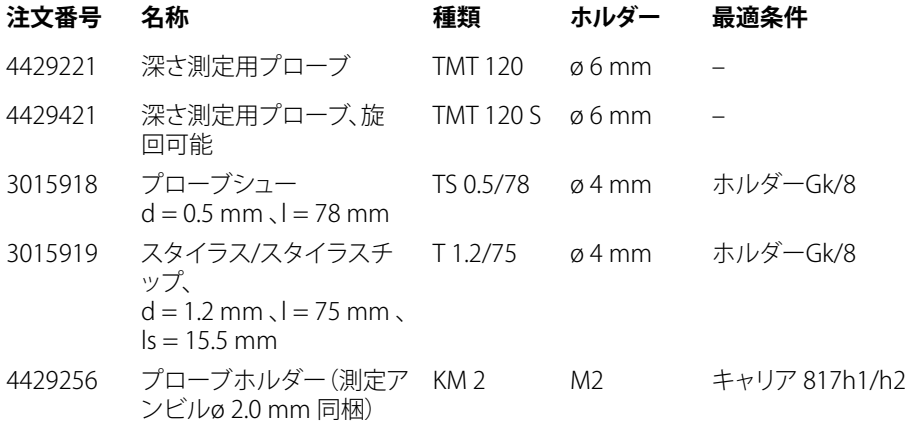

#### <span id="page-32-0"></span>**5.6.9 その他の付属品**

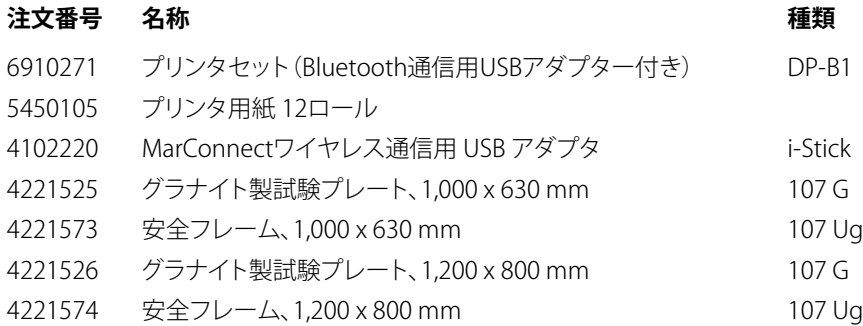

## <span id="page-33-0"></span>6 索引

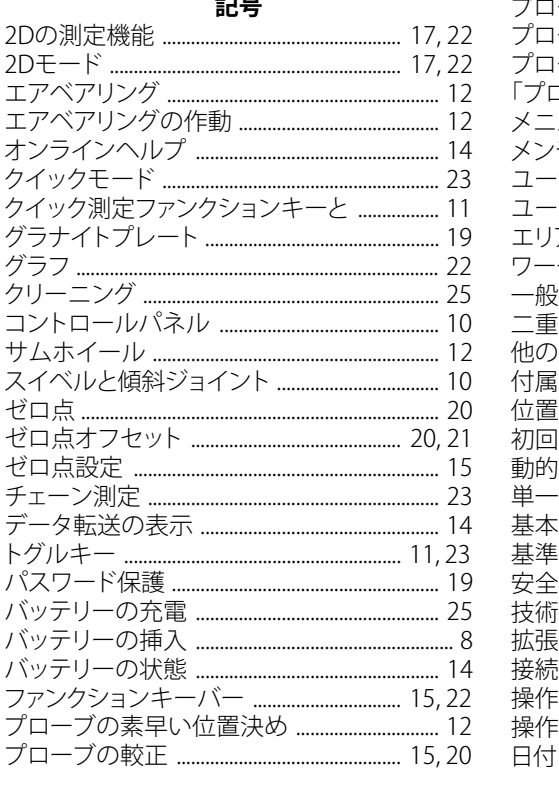

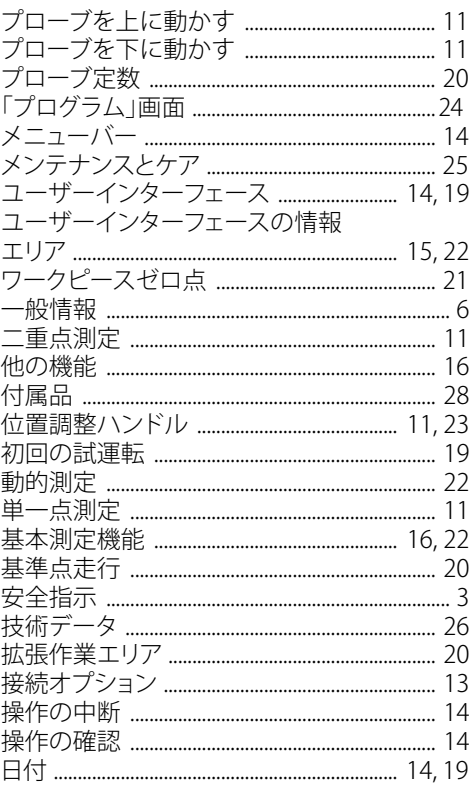

 $\overline{1}$  $\mathbf{r}$ J.

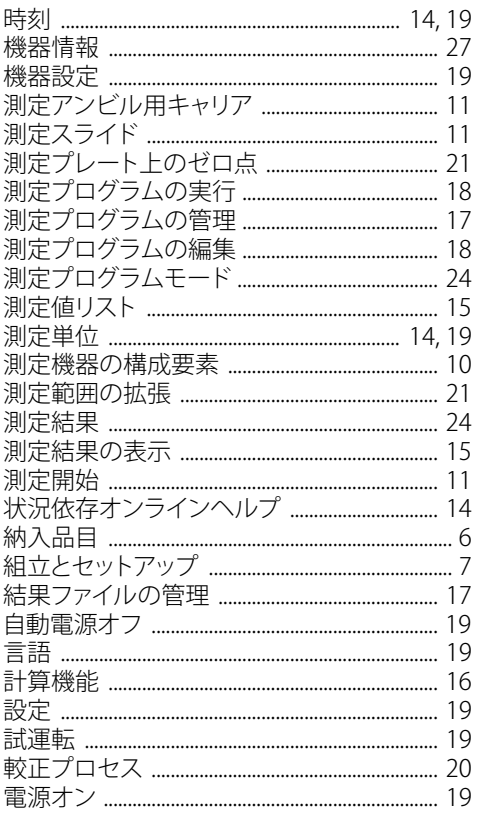

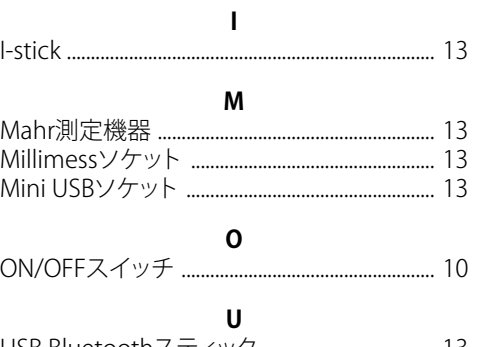

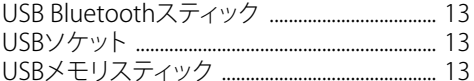

Mahr GmbH, Digimar 817 CLT

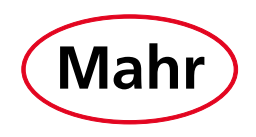

**www.mahr.com**